Informacja jak można wysłać pismo ogólne (prośbę, wniosek o kierowanie korespondencji za pośrednictwem platformy ePUAP, odwołanie itp.) przez ePUAP

Po zalogowaniu się do profilu ePUAP należy:

- 1. w wyszukiwarkę wpisać "miasto stołeczne warszawa"
- 2. następnie "Pokaż sprawy wybranego urzędu"
- 3. z bloku "Sprawy ogólne", proszę wybrać "Pismo do urzędu"
- 4. z listy dostępnych procedur, proszę wybrać "Pismo ogólne do podmiotu publicznego"
- 5. po wybraniu tej procedury pojawi się tylko tytuł procedury "Pismo ogólne do podmiotu publicznego" i dodatkowo w prawym górnym roku proszę potwierdzić "logowanie"
- 6. w utworzonym szablonie pisma, należy wybrać np. "Urząd Dzielnicy Wesoła" (urząd na terenie której Podatnik posiada nieruchomość). Jeżeli w tytule zostanie wpisane Centrum Obsługi Podatnika, to pismo na etapie odbierania korespondencji elektronicznej zostanie przekazana do COP, bez pośrednictwa Urzędu Dzielnicy. W treści proszę opisać swoje żądanie.

Poniżej wizualizacja wszystkich kroków w ePUAP do ewentualnego wykorzystania.

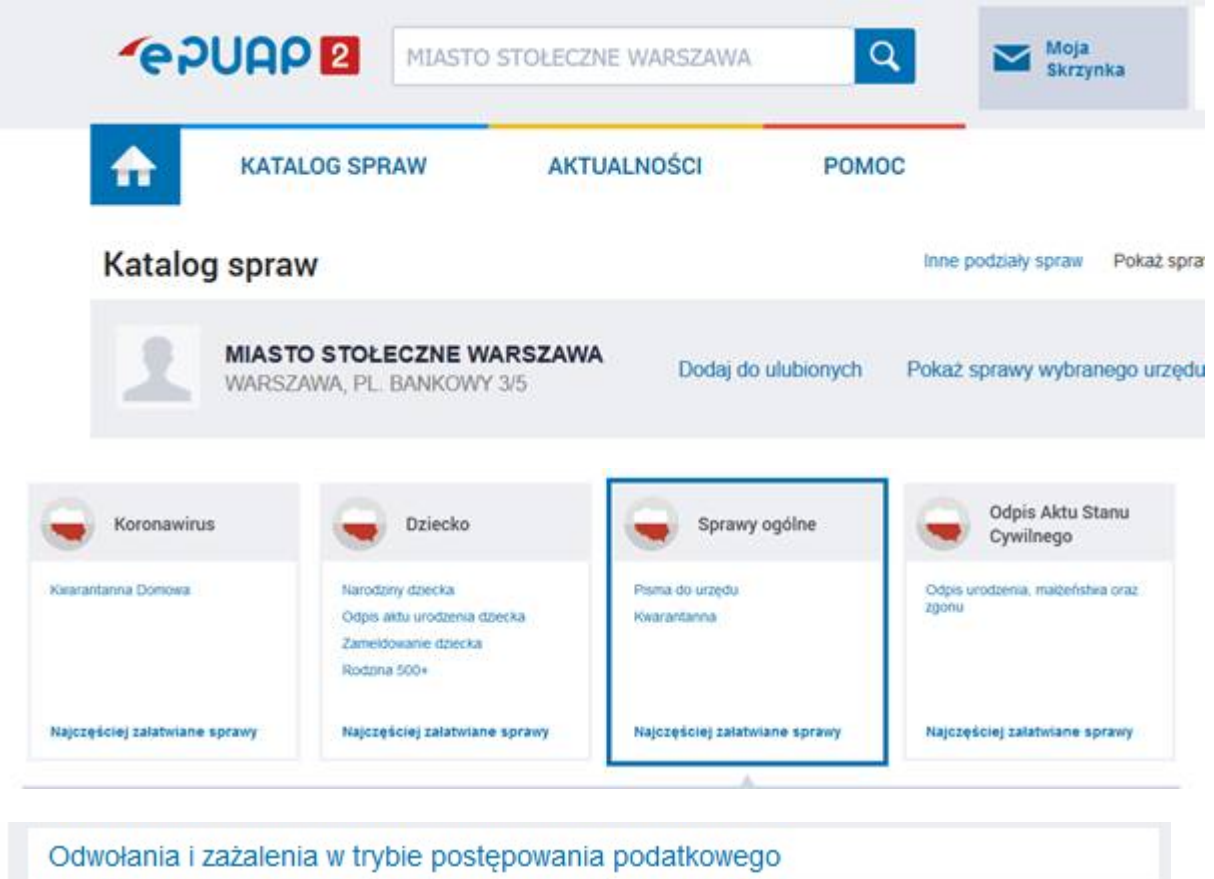

Opinia sanitarna o warunkach bezpieczeństwa i higieny dla placówki opiekuńczo-wyc...

Opłata prolongacyjna za grób/niszę urnową

Pismo ogólne do podmiotu publicznego

Pismo ogólne do podmiotu publicznego - stary wzór

Ponaglenie związane z niezałatwieniem sprawy w terminie lub przewlekłym prowadze...

Potwierdzanie udziału członków OSP w szkoleniach i działaniach ratowniczo-gaśniczych

Praktyki w Urzędzie Marszałkowskim Województwa Lubelskiego w Lublinie

## Pismo ogólne do podmiotu publicznego

Wybierz urząd lub instytucję, do której składasz pismo \*

URZĄD DZIELNICY WESOŁA MIASTA STOŁECZNEGO WARSZAWY (05-075 WA

## Rodzaj pisma

Wybierz rodzaj pisma, nadaj mu tytuł i opisz swoją sprawę

Rodzaj pisma \*

Wniosek

Tytuł pisma \*

Centrum Obsługi Podatnika